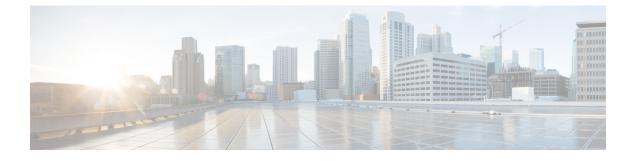

# **Configuring Storage-Related Policies**

This chapter includes the following sections:

- Configuring vHBA Templates, page 1
- Configuring Fibre Channel Adapter Policies, page 3
- Configuring the Default vHBA Behavior Policy, page 6
- Configuring SAN Connectivity Policies, page 7

# **Configuring vHBA Templates**

## **vHBA** Template

This template is a policy that defines how a vHBA on a server connects to the SAN. It is also referred to as a vHBA SAN connectivity template.

You must include this policy in a service profile for it to take effect.

## **Configuring a vHBA Template**

|        | Command or Action                                                                       | Purpose                                                                                                    |
|--------|-----------------------------------------------------------------------------------------|----------------------------------------------------------------------------------------------------|
| Step 1 | UCS-A# scope org org-name                                                               | Enters organization mode for the specified organization.<br>To enter the root organization mode, type / as the <i>org-name</i> . |
| Step 2 | UCS-A /org # create vhba-templ<br>vhba-templ-name [fabric {a   b}]<br>[fc-if vsan-name] | Creates a vHBA template and enters organization vHBA template mode.                                                              |

|         | Command or Action                                                             | Purpose                                                                                                    |
|---------|-------------------------------------------------------------------------------|----------------------------------------------------------------------------------------------------|
| Step 3  | UCS-A /org/vhba-templ # set descr<br>description                              | (Optional)<br>Provides a description for the vHBA template.                                                                                                    |
| Step 4  | UCS-A /org/vhba-templ # set fabric<br>{a   b}                                 | (Optional)<br>Specifies the fabric to use for the vHBA. If you did not<br>specify the fabric when creating the vHBA template in<br>Step 2, then you have the option to specify it with this<br>command.                                                                                                    |
| Step 5  | UCS-A /org/vhba-templ # set fc-if<br>vsan-name                                | (Optional)<br>Specifies the Fibre Channel interface (named VSAN) to<br>use for the vHBA template. If you did not specify the<br>Fibre Channel interface when creating the vHBA<br>template in Step 2, you have the option to specify it with<br>this command.                                                                                                   |
| Step 6  | UCS-A /org/vhba-templ # set<br>max-field-size <i>size-num</i>                 | Specifies the maximum size of the Fibre Channel frame payload (in bytes) that the vHBA supports.                                                                                                    |
| Step 7  | UCS-A /org/vhba-templ # set<br>pin-group group-name                           | Specifies the pin group to use for the vHBA template.                                                                                                    |
| Step 8  | UCS-A /org/vhba-templ # set<br>qos-policy mac-pool-name                       | Specifies the QoS policy to use for the vHBA template.                                                                                                    |
| Step 9  | UCS-A /org/vhba-templ # set<br>stats-policy policy-name                       | Specifies the server and server component statistics threshold policy to use for the vHBA template.                                                                                                    |
| Step 10 | UCS-A /org/vhba-templ # set type<br>{initial-template  <br>updating-template} | Specifies the vHBA template update type. If you do not<br>want vHBA instances created from this template to be<br>automatically updated when the template is updated, use<br>the <b>initial-template</b> keyword; otherwise, use the<br><b>updating-template</b> keyword to ensure that all vHBA<br>instances are updated when the vHBA template is<br>updated. |
| Step 11 | UCS-A /org/vhba-templ # set<br>wwpn-pool pool-name                            | Specifies the WWPN pool to use for the vHBA template.                                                                                                    |
| Step 12 | UCS-A /org/vhba-templ #<br>commit-buffer                                      | Commits the transaction to the system configuration.                                                                                                    |

The following example configures a vHBA template and commits the transaction:

```
UCS-A# scope org /
UCS-A /org* # create vhba template VhbaTempFoo
UCS-A /org/vhba-templ* # set descr "This is a vHBA template example."
UCS-A /org/vhba-templ* # set fabric a
UCS-A /org/vhba-templ* # set fc-if accounting
UCS-A /org/vhba-templ* # set max-field-size 2112
UCS-A /org/vhba-templ* # set pin-group FcPinGroup12
UCS-A /org/vhba-templ* # set pin-group FcPinGroup12
UCS-A /org/vhba-templ* # set stats-policy ServStatsPolicy
UCS-A /org/vhba-templ* # set type updating-template
```

```
UCS-A /org/vhba-templ* # set wwpn-pool SanPool7
UCS-A /org/vhba-templ* # commit-buffer
UCS-A /org/vhba-templ #
```

## **Deleting a vHBA Template**

#### Procedure

|        | Command or Action                                 | Purpose                                                                                                    |
|--------|---------------------------------------------------|----------------------------------------------------------------------------------------------------|
| Step 1 | UCS-A# scope org org-name                         | Enters organization mode for the specified organization. To enter the root organization mode, type / as the <i>org-name</i> . |
| Step 2 | UCS-A /org # delete vhba-templ<br>vhba-templ-name | Deletes the specified vHBA template.                                                                                          |
| Step 3 | UCS-A /org # commit-buffer                        | Commits the transaction to the system configuration.                                                                          |

The following example deletes the vHBA template named VhbaTempFoo and commits the transaction:

```
UCS-A# scope org /
UCS-A /org # delete vhba template VhbaTempFoo
UCS-A /org * # commit-buffer
UCS-A /org #
```

# **Configuring Fibre Channel Adapter Policies**

## **Ethernet and Fibre Channel Adapter Policies**

These policies govern the host-side behavior of the adapter, including how the adapter handles traffic. For example, you can use these policies to change default settings for the following:

- Queues
- Interrupt handling
- Performance enhancement
- RSS hash

· Failover in an cluster configuration with two fabric interconnects

I

| Note |  |
|------|--|

For Fibre Channel adapter policies, the values displayed by Cisco UCS Manager may not match those displayed by applications such as QLogic SANsurfer. For example, the following values may result in an apparent mismatch between SANsurfer and Cisco UCS Manager:

- Max LUNs Per Target—SANsurfer has a maximum of 256 LUNs and does not display more than that number. Cisco UCS Manager supports a higher maximum number of LUNs.
- Link Down Timeout—In SANsurfer, you configure the timeout threshold for link down in seconds. In Cisco UCS Manager, you configure this value in milliseconds. Therefore, a value of 5500 ms in Cisco UCS Manager displays as 5s in SANsurfer.
- Max Data Field Size—SANsurfer has allowed values of 512, 1024, and 2048. Cisco UCS Manager allows you to set values of any size. Therefore, a value of 900 in Cisco UCS Manager displays as 512 in SANsurfer.

#### **Operating System Specific Adapter Policies**

By default, Cisco UCS provides a set of Ethernet adapter policies and Fibre Channel adapter policies. These policies include the recommended settings for each supported server operating system. Operating systems are sensitive to the settings in these policies. Storage vendors typically require non-default adapter settings. You can find the details of these required settings on the support list provided by those vendors.

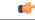

**Important** We recommend that you use the values in these policies for the applicable operating system. Do not modify any of the values in the default policies unless directed to do so by Cisco Technical Support.

However, if you are creating an Ethernet adapter policy for a Windows OS (instead of using the default Windows adapter policy), you must use the following formulas to calculate values that work with Windows:

Completion Queues = Transmit Queues + Receive Queues Interrupt Count = (Completion Queues + 2) rounded up to nearest power of 2

For example, if Transmit Queues = 1 and Receive Queues = 8 then:

Completion Queues = 1 + 8 = 9Interrupt Count = (9 + 2) rounded up to the nearest power of 2 = 16

### **Configuring a Fibre Channel Adapter Policy**

|        | Command or Action         | Purpose                                                                                                    |
|--------|---------------------------|----------------------------------------------------------------------------------------------------|
| Step 1 | UCS-A# scope org org-name | Enters organization mode for the specified organization. To enter the root organization mode, type / as the <i>org-name</i> . |

I

|         | Command or Action                                                                                                    | Purpose                                                                                                    |
|---------|----------------------------------------------------------------------------------------------------|----------------------------------------------------------------------------------------------------|
| Step 2  | UCS-A /org # create fc-policy policy-name                                                                                                    | Creates the specified Fibre Channel adapter<br>policy and enters organization Fibre Channel<br>policy mode.                                                                                                    |
| Step 3  | UCS-A /org/fc-policy # set descr description                                                                                                    | (Optional)<br>Provides a description for the policy.                                                                                                    |
|         |                                                                                                    | <b>Note</b> If your description includes spaces, special characters, or punctuation, you must begin and end your description with quotation marks. The quotation marks will not appear in the description field of any <b>show</b> command output. |
| Step 4  | UCS-A /org/fc-policy # set error-recovery<br>{fcp-error-recovery {disabled   enabled}  <br>link-down-timeout timeout-msec  <br>port-down-io-retry-count retry-count  <br>port-down-timeout timeout-msec} | (Optional)<br>Configures the Fibre Channel error recovery.                                                                                                    |
| Step 5  | UCS-A /org/fc-policy # set interrupt mode<br>{intx   msi   msi-x}}                                                                                                    | (Optional)<br>Configures the driver interrupt mode.                                                                                                    |
| Step 6  | UCS-A /org/fc-policy # set port (Optional)<br>{io-throttle-count throttle-count   max-luns max-num}                                                                                                    |                                                                                                    |
| Step 7  | UCS-A /org/fc-policy # set port-f-logi<br>{retries retry-count   timeout timeout-msec}                                                                                                    | (Optional)<br>Configures the Fibre Channel port fabric login<br>(FLOGI).                                                                                                    |
| Step 8  | UCS-A /org/fc-policy # set port-p-logi<br>{retries retry-count   timeout timeout-msec}                                                                                                    | (Optional)<br>Configures the Fibre Channel port-to-port login<br>(PLOGI).                                                                                                    |
| Step 9  | UCS-A /org/fc-policy # set recv-queue<br>{count count   ring-size size-num}                                                                                                    | (Optional)<br>Configures the Fibre Channel receive queue.                                                                                                    |
| Step 10 | UCS-A /org/fc-policy # set scsi-io {count<br>count   ring-size size-num}                                                                                                    | (Optional)<br>Configures the Fibre Channel SCSI I/O.                                                                                                    |
| Step 11 | UCS-A /org/fc-policy # set trans-queue<br>ring-size <i>size-num</i> }                                                                                                    | (Optional)<br>Configures the Fibre Channel transmit queue.                                                                                                    |
| Step 12 | UCS-A /org/fc-policy # commit-buffer                                                                                                    | Commits the transaction to the system configuration.                                                                                                    |

The following example configures a Fibre Channel adapter policy and commits the transaction:

```
UCS-A# scope org /
UCS-A /org* # create fc-policy FcPolicy42
UCS-A /org/fc-policy* # set descr "This is a Fibre Channel adapter policy example."
UCS-A /org/fc-policy* # set error-recovery error-detect-timeout 2500
```

```
UCS-A /org/fc-policy* # set port max-luns 4
UCS-A /org/fc-policy* # set port-f-logi retries 250
UCS-A /org/fc-policy* # set port-p-logi timeout 5000
UCS-A /org/fc-policy* # set recv-queue count 1
UCS-A /org/fc-policy* # set scsi-io ring-size 256
UCS-A /org/fc-policy* # set trans-queue ring-size 256
UCS-A /org/fc-policy* # commit-buffer
UCS-A /org/fc-policy #
```

## **Deleting a Fibre Channel Adapter Policy**

#### Procedure

|        | <b>Command or Action</b>                     | Purpose                                                                                                    |
|--------|----------------------------------------------|----------------------------------------------------------------------------------------------------|
| Step 1 | UCS-A# scope org org-name                    | Enters organization mode for the specified organization. To enter the root organization mode, type / as the <i>org-name</i> . |
| Step 2 | UCS-A /org # delete fc-policy<br>policy-name | Deletes the specified Fibre Channel adapter policy.                                                                           |
| Step 3 | UCS-A /org # commit-buffer                   | Commits the transaction to the system configuration.                                                                          |

The following example deletes the Fibre Channel adapter policy named FcPolicy42 and commits the transaction:

```
UCS-A# scope org /
UCS-A /org # delete fc-policy FcPolicy42
UCS-A /org* # commit-buffer
UCS-A /org #
```

# **Configuring the Default vHBA Behavior Policy**

## **Default vHBA Behavior Policy**

Default vHBA behavior policy allow you to configure how vHBAs are created for a service profile. You can choose to create vHBAs manually, or you can allow them to be created automatically.

You can configure the default vHBA behavior policy to define how vHBAs are created. This can be one of the following:

- None—Cisco UCS Manager does not create default vHBAs for a service profile. All vHBAs must be explicitly created.
- **HW Inherit**—If a service profile requires vHBAs and none have been explicitly defined, Cisco UCS Manager creates the required vHBAs based on the adapter installed in the server associated with the service profile.

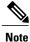

If you do not specify a default behavior policy for vHBAs, none is used by default.

## **Configuring a Default vHBA Behavior Policy**

#### Procedure

|        | Command or Action                                                                     | Purpose                                                                                                    |
|--------|---------------------------------------------------------------------------------------|----------------------------------------------------------------------------------------------------|
| Step 1 | UCS-A# scope org /                                                                    | Enters the root organization mode.                                                                                                    |
| Step 2 | UCS-A/org # scope<br>vhba-beh-policy                                                  | Enters default vHBA behavior policy mode.                                                                                                    |
| Step 3 | UCS-A/org/vhba-beh-policy # set<br>action {hw-inherit<br>[template_name name]   none} | <ul> <li>Specifies the default vHBA behavior policy. This can be one of the following:</li> <li>hw-inherit—If a service profile requires vHBAs and none have been explicitly defined, Cisco UCS Manager creates the required vHBAs based on the adapter installed in the server associated with the service profile. If you specify hw-inherit, you can also specify a vHBA template to create the vHBAs.</li> <li>none—Cisco UCS Manager does not create default vHBAs for a service profile. All vHBAs must be explicitly created.</li> </ul> |
| Step 4 | UCS-A/org/vhba-beh-policy #<br>commit-buffer                                          | Commits the transaction to the system configuration.                                                                                                    |

This example shows how to set the default vHBA behavior policy to hw-inherit.

```
UCS-A # scope org /
UCS-A/org # scope vhba-beh-policy
UCS-A/org/vhba-beh-policy # set action hw-inherit
UCS-A/org/vhba-beh-policy # commit-buffer
UCS-A/org/vhba-beh-policy #
```

# **Configuring SAN Connectivity Policies**

# LAN and SAN Connectivity Policies

Connectivity policies determine the connections and the network communication resources between the server and the LAN or SAN on the network. These policies use pools to assign MAC addresses, WWNs, and WWPNs to servers and to identify the vNICs and vHBAs that the servers use to communicate with the network.

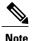

We do not recommend that you use static IDs in connectivity policies, because these policies are included in service profiles and service profile templates and can be used to configure multiple servers.

### **Privileges Required for LAN and SAN Connectivity Policies**

Connectivity policies enable users without network or storage privileges to create and modify service profiles and service profile templates with network and storage connections. However, users must have the appropriate network and storage privileges to create connectivity policies.

#### **Privileges Required to Create Connectivity Policies**

Connectivity policies require the same privileges as other network and storage configurations. For example, you must have at least one of the following privileges to create connectivity policies:

- admin—Can create LAN and SAN connectivity policies
- Is-server—Can create LAN and SAN connectivity policies
- Is-network—Can create LAN connectivity policies
- Is-storage—Can create SAN connectivity policies

#### Privileges Required to Add Connectivity Policies to Service Profiles

After the connectivity policies have been created, a user with ls-compute privileges can include them in a service profile or service profile template. However, a user with only ls-compute privileges cannot create connectivity policies.

### Interactions between Service Profiles and Connectivity Policies

You can configure the LAN and SAN connectivity for a service profile through either of the following methods:

- LAN and SAN connectivity policies that are referenced in the service profile
- · Local vNICs and vHBAs that are created in the service profile
- · Local vNICs and a SAN connectivity policy
- Local vHBAs and a LAN connectivity policy

Cisco UCS maintains mutual exclusivity between connectivity policies and local vNIC and vHBA configuration in the service profile. You cannot have a combination of connectivity policies and locally created vNICs or vHBAs. When you include a LAN connectivity policy in a service profile, all existing vNIC configuration is erased, and when you include a SAN connectivity policy, all existing vHBA configuration in that service profile is erased.

## **Creating a SAN Connectivity Policy**

#### Procedure

|        | Command or Action                                                                | Purpose                                                                                                    |
|--------|----------------------------------------------------------------------------------|----------------------------------------------------------------------------------------------------|
| Step 1 | UCS-A# scope org org-name                                                        | Enters the organization mode for the specified organization. To enter the root organization mode, enter / as the <i>org-name</i> .                                                                                                    |
| Step 2 | UCS-A /org # create<br>san-connectivity-policy                                   | Creates the specified SAN connectivity policy, and enters organization network control policy mode.                                                                                                    |
|        |                                                                                  | This name can be between 1 and 16 alphanumeric characters.<br>You cannot use spaces or any special characters other than -<br>(hyphen), _ (underscore), : (colon), and . (period), and you<br>cannot change this name after the object has been saved. |
| Step 3 | UCS-A<br>/org/lan-connectivity-policy # set<br>descr policy-name                 | (Optional)<br>Adds a description to the policy. We recommend that you include<br>information about where and how the policy should be used.                                                                                                    |
|        |                                                                                  | Enter up to 256 characters. You can use any characters or spaces except ` (accent mark), \ (backslash), ^ (carat), " (double quote), = (equal sign), > (greater than), < (less than), or ' (single quote).                                             |
| Step 4 | UCS-A /org/service-profile # set<br>identity {dynamic-uuid { <i>uuid</i>         | Specifies how the server acquires a UUID or WWNN. You can do one of the following:                                                                                                    |
|        | derived}   dynamic-wwnn<br>{wwnn   derived}   uuid-pool<br>pool-name   wwnn-pool | • Create a unique UUID in the form<br><i>nnnnnnn-nnnn-nnnn-nnnnnnnnnn</i>                                                                                                    |
|        | pool-name}                                                                       | • Derive the UUID from the one burned into the hardware at manufacture                                                                                                    |
|        |                                                                                  | • Use a UUID pool                                                                                                    |
|        |                                                                                  | • Create a unique WWNN in the form <i>hh</i> : <i>hh</i> : <i>hh</i> : <i>hh</i> : <i>hh</i> : <i>hh</i> : <i>hh</i> : <i>hh</i> : <i>hh</i>                                                                                                    |
|        |                                                                                  | • Derive the WWNN from one burned into the hardware at manufacture                                                                                                    |
|        |                                                                                  | • Use a WWNN pool                                                                                                    |
| Step 5 | UCS-A<br>/org/lan-connectivity-policy #<br>commit-buffer                         | Commits the transaction to the system configuration.                                                                                                    |

The following example shows how to create a SAN connectivity policy named SanConnect242 and commit the transaction:

```
UCS-A# scope org /
UCS-A /org* # create san-connectivity-policy SanConnect242
UCS-A /org/san-connectivity-policy* # set descr "SAN connectivity policy"
```

```
UCS-A /org/san-connectivity-policy* # set identity wwnn-pool SanPool7
UCS-A /org/san-connectivity-policy* # commit-buffer
UCS-A /org/san-connectivity-policy #
```

#### What to Do Next

Add one or more vHBAs and/or initiator groups to this SAN connectivity policy.

## **Creating a vHBA for a SAN Connectivity Policy**

If you are continuing from Creating a SAN Connectivity Policy, on page 9, begin this procedure at Step 3.

|        | Command or Action                                                                                                    | Purpose                                                                                                    |
|--------|----------------------------------------------------------------------------------------------------|----------------------------------------------------------------------------------------------------|
| Step 1 | UCS-A# scope org org-name                                                                                                 | Enters the organization mode for the specified organization. To enter the root organization mode, enter / as the <i>org-name</i> .                                                                                                    |
| Step 2 | UCS-A /org # scope<br>san-connectivity-policy policy-name                                                                 | Enters SAN connectivity policy mode for the specified SAN connectivity policy.                                                                                                    |
| Step 3 | UCS-A /org/san-connectivity-policy #<br>create vhba vhba-name [fabric {a   b}]<br>[fc-if fc-if-name]                      | Creates a vHBA for the specified SAN connectivity<br>policy and enters vHBA mode.<br>This name can be between 1 and 16 alphanumeric<br>characters. You cannot use spaces or any special<br>characters other than - (hyphen), _ (underscore), :<br>(colon), and . (period), and you cannot change this name<br>after the object has been saved.                                                      |
| Step 4 | UCS-A<br>/org/san-connectivity-policy/vhba # set<br>adapter-policy policy-name                                            | Specifies the adapter policy to use for the vHBA.                                                                                                    |
| Step 5 | UCS-A<br>/org/san-connectivity-policy/vhba # set<br>identity {dynamic-wwpn {wwpn  <br>derived}   wwpn-pool wwn-pool-name} | <ul> <li>Specifies the WWPN for the vHBA.</li> <li>You can set the storage identity using one of the following options: <ul> <li>Create a unique WWPN in the form <i>hh:hh:hh:hh:hh:hh:hh:hh.</i></li> <li>You can specify a WWPN in the range from 20:00:00:00:00:00:00 to 20:FF:FF:FF:FF:FF:FF:FF:FF or from 50:00:00:00:00:00:00 to 5F:FF:FF:FF:FF:FF:FF:FF:FF:FF:FF:FF:FF:F</li></ul></li></ul> |
|        |                                                                                                    | <ul> <li>Cisco MDS Fibre Channel switches, use the WWPN template 20:00:00:25:B5:XX:XX:XX.</li> <li>Derive the WWPN from one burned into the hardware at manufacture.</li> </ul>                                                                                                    |

|         | Command or Action                                                                   | Purpose                                                                                                    |
|---------|-------------------------------------------------------------------------------------|----------------------------------------------------------------------------------------------------|
|         |                                                                                     | • Assign a WWPN from a WWN pool.                                                                                                    |
| Step 6  | UCS-A<br>/org/san-connectivity-policy/vhba# set                                     | Specifies the maximum size of the Fibre Channel frame payload (in bytes) that the vHBA supports.                                                                                                    |
|         | max-field-size size-num                                                             | Enter an integer between 256 and 2112. The default is 2048.                                                                                                    |
| Step 7  | UCS-A<br>/org/san-connectivity-policy/vhba # set<br>order {order-num   unspecified} | Specifies the PCI scan order for the vHBA.                                                                                                    |
| Step 8  | UCS-A<br>/org/san-connectivity-policy/vhba # set<br>pers-bind {disabled   enabled}  | Disables or enables persistent binding to Fibre Channel targets.                                                                                                    |
| Step 9  | UCS-A<br>/org/san-connectivity-policy/vhba # set<br>pin-group group-name            | Specifies the SAN pin group to use for the vHBA.                                                                                                    |
| Step 10 | UCS-A<br>/org/san-connectivity-policy/vhba # set<br>qos-policy policy-name          | Specifies the QoS policy to use for the vHBA.                                                                                                    |
| Step 11 | UCS-A<br>/org/san-connectivity-policy/vhba # set<br>stats-policy policy-name        | Specifies the statistics threshold policy to use for the vHBA.                                                                                                    |
| Step 12 | UCS-A<br>/org/san-connectivity-policy/vhba # set<br>template-name policy-name       | Specifies the vHBA template to use for the vHBA. If<br>you choose to use a vHBA template for the vHBA, you<br>must still complete all of the configuration not included<br>in the vHBA template, including Steps 4, 7, and 8. |
| Step 13 | UCS-A<br>/org/san-connectivity-policy/vhba # set<br>vcon {1   2   3   4   any}      | Assigns the vHBA to one or all virtual network interface connections.                                                                                                    |
| Step 14 | UCS-A<br>/org/san-connectivity-policy/vhba #<br>commit-buffer                       | Commits the transaction to the system configuration.                                                                                                    |

The following example shows how to configure a vHBA for a SAN connectivity policy named SanConnect242 and commit the transaction:

```
UCS-A# scope org /
UCS-A /org* # scope san-connectivity-policy SanConnect242
UCS-A /org/san-connectivity-policy* # create vhba vhba3 fabric a
UCS-A /org/san-connectivity-policy/vhba* # set adapter-policy AdaptPol2
UCS-A /org/san-connectivity-policy/vhba* # set identity wwpn-pool SanPool7
UCS-A /org/san-connectivity-policy/vhba* # set order 0
UCS-A /org/san-connectivity-policy/vhba* # set pers-bind enabled
UCS-A /org/san-connectivity-policy/vhba* # set pers-bind enabled
UCS-A /org/san-connectivity-policy/vhba* # set pin-group FcPinGroup12
UCS-A /org/san-connectivity-policy/vhba* # set pin-group FcPinGroup12
UCS-A /org/san-connectivity-policy/vhba* # set pin-group FcPinGroup12
UCS-A /org/san-connectivity-policy/vhba* # set stats-policy StatsPol2
```

```
UCS-A /org/san-connectivity-policy/vhba* # set template-name SanConnPol3
UCS-A /org/san-connectivity-policy/vhba* # set vcon any
UCS-A /org/san-connectivity-policy/vhba* # commit-buffer
UCS-A /org/san-connectivity-policy/vhba #
```

#### What to Do Next

If desired, add another vHBA or an initiator group to the SAN connectivity policy. If not, include the policy in a service profile or service profile template.

### **Deleting a vHBA from a SAN Connectivity Policy**

#### **Procedure**

|        | Command or Action                                             | Purpose                                                                                                    |
|--------|---------------------------------------------------------------|----------------------------------------------------------------------------------------------------|
| Step 1 | UCS-A# scope org org-name                                     | Enters the organization mode for the specified organization. To enter the root organization mode, enter / as the <i>org-name</i> . |
| Step 2 | UCS-A /org # scope<br>san-connectivity-policy policy-name     | Enters SAN connectivity policy mode for the specified SAN connectivity policy.                                                     |
| Step 3 | UCS-A /org/san-connectivity-policy #<br>delete vHBA vhba-name | Deletes the specified vHBA from the SAN connectivity policy.                                                                       |
| Step 4 | UCS-A /org/san-connectivity-policy #<br>commit-buffer         | Commits the transaction to the system configuration.                                                                               |

The following example shows how to delete a vHBA named vHBA3 from a SAN connectivity policy named SanConnect242 and commit the transaction:

```
UCS-A# scope org /
UCS-A /org # scope san-connectivity-policy SanConnect242
UCS-A /org/san-connectivity-policy # delete vHBA vHBA3
UCS-A /org/san-connectivity-policy* # commit-buffer
UCS-A /org/san-connectivity-policy #
```

## Creating an Initiator Group for a SAN Connectivity Policy

If you are continuing from Creating a SAN Connectivity Policy, on page 9, begin this procedure at Step 3.

|        | Command or Action         | Purpose                                                                                    |
|--------|---------------------------|--------------------------------------------------------------------------------------------|
| Step 1 | UCS-A# scope org org-name | Enters the<br>organization mode<br>for the specified<br>organization. To<br>enter the root |

I

|        | Command or Action                                                                                 | Purpose                                                                                                    |
|--------|---------------------------------------------------------------------------------------------------|----------------------------------------------------------------------------------------------------|
|        |                                                                                                   | organization mode,<br>enter / as the<br>org-name.                                                                                                    |
| Step 2 | UCS-A /org # scope san-connectivity-policy policy-name                                            | Enters SAN<br>connectivity policy<br>mode for the<br>specified SAN<br>connectivity<br>policy.                                                                                                    |
| Step 3 | UCS-A /org/san-connectivity-policy # create initiator-group group-name fc                         | Creates the<br>specified initiator<br>group for Fibre<br>Channel zoning<br>and enters initiator<br>group mode.                                                                                                    |
|        |                                                                                                   | This name can be<br>between 1 and 16<br>alphanumeric<br>characters. You<br>cannot use spaces<br>or any special<br>characters other<br>than - (hyphen), _<br>(underscore), :<br>(colon), and .<br>(period), and you<br>cannot change this<br>name after the<br>object has been<br>saved. |
| Step 4 | UCS-A /org/san-connectivity-policy/initiator-group # create initiator vhba-name                   | Creates the<br>specified vHBA<br>initiator in the<br>initiator group.                                                                                                    |
|        |                                                                                                   | If desired, repeat<br>this step to add a<br>second vHBA<br>initiator to the<br>group.                                                                                                    |
| Step 5 | UCS-A /org/san-connectivity-policy/initiator-group # set<br>storage-connection-policy policy-name | Associates the<br>specified storage<br>connection policy<br>with the SAN<br>connectivity<br>policy.                                                                                                    |

٦

|        | Command or Action                                                                                                    | Purpos            | e                                                                                                    |
|--------|----------------------------------------------------------------------------------------------------|-------------------|----------------------------------------------------------------------------------------------------|
|        |                                                                                                    | Note              | This step<br>assumes<br>that you<br>want to<br>associate<br>an existing<br>storage<br>connection<br>policy to<br>associate<br>with the<br>SAN<br>connectivity<br>policy. If<br>you do,<br>continue<br>with Step<br>10. If you<br>want to<br>create a<br>local<br>storage<br>definition<br>for this<br>policy<br>instead,<br>continue<br>with Step<br>6. |
| Step 6 | UCS-A /org/san-connectivity-policy/initiator-group/storage-connection-def #<br>create storage-target wwpn                | target e with the | e specified<br>, and enters                                                                                                    |
| Step 7 | UCS-A<br>/org/san-connectivity-policy/initiator-group/storage-connection-def/storage-target<br># set target-path {a   b} | fabric in is used | nications<br>e target                                                                                                    |
| Step 8 | UCS-A<br>/org/san-connectivity-policy/initiator-group/storage-connection-def/storage-target<br># set target-vsan vsan    | VSAN              | -                                                                                                    |

| Command or A        | Action                                                        | Purpose                                                       |
|---------------------|---------------------------------------------------------------|---------------------------------------------------------------|
| Step 9 UCS-A /org/s | an-connectivity-policy/initiator-group # <b>commit-buffer</b> | Commits the<br>transaction to the<br>system<br>configuration. |

The following example shows how to configure an initiator group named initGroupZone1 with two initiators for a a SAN connectivity policy named SanConnect242, configure a local storage connection policy definition named scPolicyZone1, and commit the transaction:

```
UCS-A# scope org /
UCS-A /org* # scope san-connectivity-policy SanConnect242
UCS-A /org/san-connectivity-policy # create initiator-group initGroupZonel fc
UCS-A /org/san-connectivity-policy/initiator-group* # set zoning-type sist
UCS-A /org/san-connectivity-policy/initiator-group* # create initiator vhbal
UCS-A /org/san-connectivity-policy/initiator-group* # create initiator vhba2
UCS-A /org/san-connectivity-policy/initiator-group* # create storage-connection-def
scPolicyZone1
UCS-A /org/san-connectivity-policy/initiator-group/storage-connection-def* # create
storage-target
20:10:20:30:40:50:60:70
UCS-A /org/san-connectivity-policy/initiator-group/storage-connection-def/storage-target*
# set
target-path a
UCS-A /org/san-connectivity-policy/initiator-group/storage-connection-def/storage-target*
# set
target-vsan default
UCS-A /org/san-connectivity-policy/initiator-group* # commit-buffer
UCS-A /org/san-connectivity-policy/initiator-group #
```

#### What to Do Next

If desired, add another initiator group or a vHBA to the SAN connectivity policy. If not, include the policy in a service profile or service profile template.

## **Deleting an Initiator Group from a SAN Connectivity Policy**

|        | Command or Action                                                         | Purpose                                                                                                    |
|--------|---------------------------------------------------------------------------|----------------------------------------------------------------------------------------------------|
| Step 1 | UCS-A# scope org org-name                                                 | Enters the organization mode for the specified organization. To enter the root organization mode, enter / as the <i>org-name</i> . |
| Step 2 | UCS-A /org # scope<br>san-connectivity-policy policy-name                 | Enters SAN connectivity policy mode for the specified SAN connectivity policy.                                                     |
| Step 3 | UCS-A /org/san-connectivity-policy #<br>delete initiator-group group-name | Deletes the specified initiator group from the SAN connectivity policy.                                                            |

|        | Command or Action | Purpose                                              |
|--------|-------------------|------------------------------------------------------|
| Step 4 | 0 91 9            | Commits the transaction to the system configuration. |

The following example shows how to delete an initiator group named initGroup3 from a SAN connectivity policy named SanConnect242 and commit the transaction:

```
UCS-A# scope org /
UCS-A /org # scope san-connectivity-policy SanConnect242
UCS-A /org/san-connectivity-policy # delete initiator-group initGroup3
UCS-A /org/san-connectivity-policy* # commit-buffer
UCS-A /org/san-connectivity-policy #
```

## **Deleting a SAN Connectivity Policy**

If you delete a SAN connectivity policy that is included in a service profile, you will delete all vHBAs from that service profile and disrupt SAN data traffic for the server associated with the service profile.

#### Procedure

|        | Command or Action                                          | Purpose                                                                                                    |
|--------|------------------------------------------------------------|----------------------------------------------------------------------------------------------------|
| Step 1 | UCS-A# scope org org-name                                  | Enters the organization mode for the specified organization. To enter the root organization mode, enter / as the <i>org-name</i> . |
| Step 2 | UCS-A /org # delete<br>san-connectivity-policy policy-name | Deletes the specified SAN connectivity policy.                                                                                     |
| Step 3 | UCS-A /org # commit-buffer                                 | Commits the transaction to the system configuration.                                                                               |

The following example shows how to delete a SAN connectivity policy named SanConnect52 from the root organization and commit the transaction:

```
UCS-A# scope org /
UCS-A /org # delete san-connectivity-policy SanConnect52
UCS-A /org* # commit-buffer
UCS-A /org #
```